## **Displaying All Posted Documents**

- 1. Using FB03, a user can list any posted documents for a specified range of dates.
- 2. Enter FB03 in the transaction entry box
- 3. Once in the transaction, select the Document List icon Document list
- 4. Enter the following information:
  - a. Company Code = UK00
  - b. Fiscal Year = 2008
  - c. Entry Date = range of document dates
  - d. Select "Own documents only"

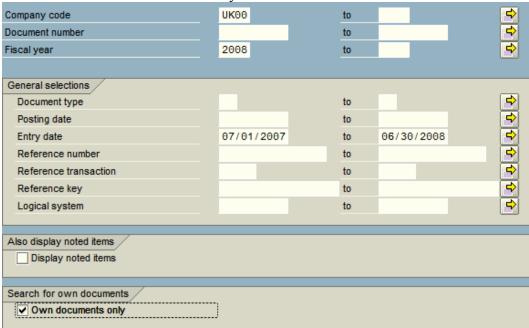

5. After entering the appropriate variable information, select the execute icon  $\square$ .

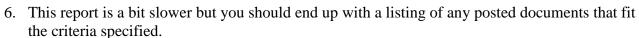

| DocumentNo | DocDate    | Posting Date | Reference  | Header txt | Parked by | Entered on | User    | Reversal | Crcy |
|------------|------------|--------------|------------|------------|-----------|------------|---------|----------|------|
| 400003268  | 10/15/2007 | 10/15/2007   | 2350026000 |            |           | 10/30/2007 | CSSHOT2 |          | USD  |
| 400003269  | 10/15/2007 | 10/15/2007   | 2350036000 |            |           | 10/30/2007 | CSSHOT2 |          | USD  |
| 400003270  | 10/15/2007 | 10/15/2007   | 2350046000 |            |           | 10/30/2007 | CSSHOT2 |          | USD  |
| 400003271  | 10/15/2007 | 10/15/2007   | 2350056000 |            |           | 10/30/2007 | CSSHOT2 |          | USD  |
| 400003272  | 10/15/2007 | 10/15/2007   | 2358026000 |            |           | 10/30/2007 | CSSHOT2 |          | USD  |
| 400003273  | 10/15/2007 | 10/15/2007   | 2358056000 |            |           | 10/30/2007 | CSSHOT2 |          | USD  |
| 400003274  | 10/15/2007 | 10/15/2007   | 2358066000 |            |           | 10/30/2007 | CSSHOT2 |          | USD  |
| 400003275  | 10/15/2007 | 10/15/2007   | 2358076000 |            |           | 10/30/2007 | CSSHOT2 |          | USD  |